<span id="page-0-0"></span>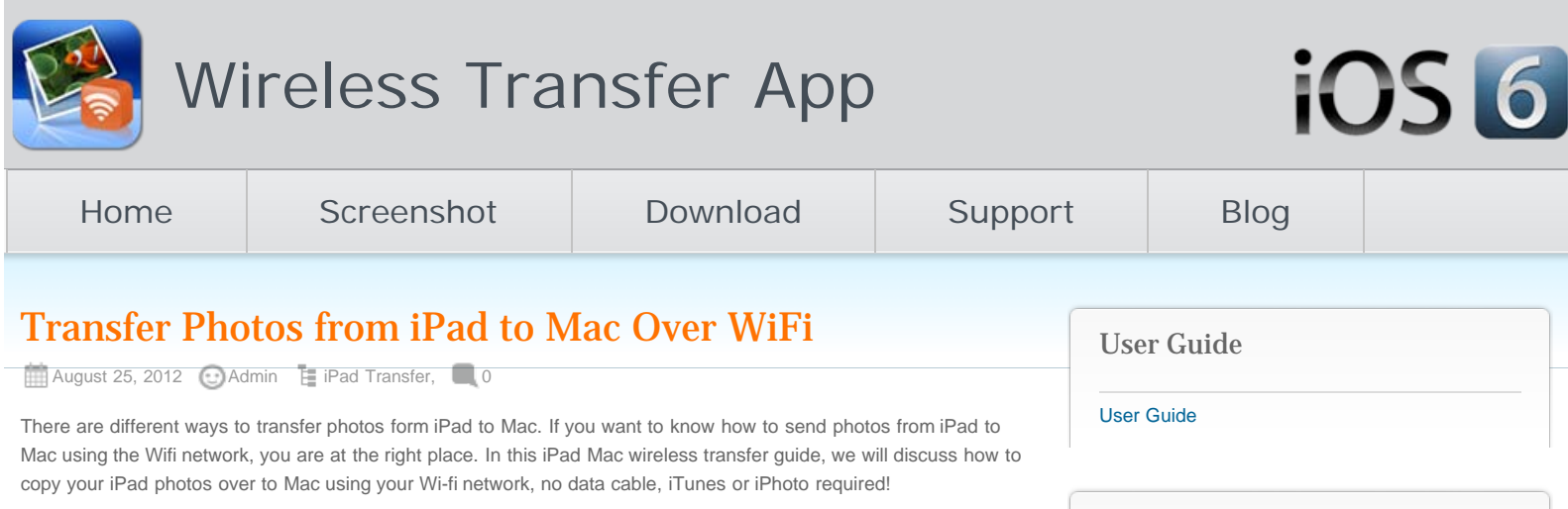

# Transfer Photos from iPad to Mac via Wi-Fi

The procedure of photo transfer from iPad to Mac is astoundingly simple and takes few minutes. You can simply follow bellow steps:

## 1. Download iPad to Mac Wifi Transfer

Firstly you will need to download the iPad to Mac Wi-Fi transfer app to your iPad through Apple App Store. No installation on your Mac required!

## 2. Connect your iPad and Mac to the same Wi-Fi network.

If you do not have multiple routers at your place, your iOS devices should connect to the same Wi-Fi network automatically. Otherwise you might need to manually choose the Wi-fi network for your iPad to the same as the Mac.

## 3. Run the iPad Photo Wireless Transfer

Run the photos iPad to Mac Wireless transfer app on your iPad. You will get a local IP address through which your Mac can access your iPad photos library.

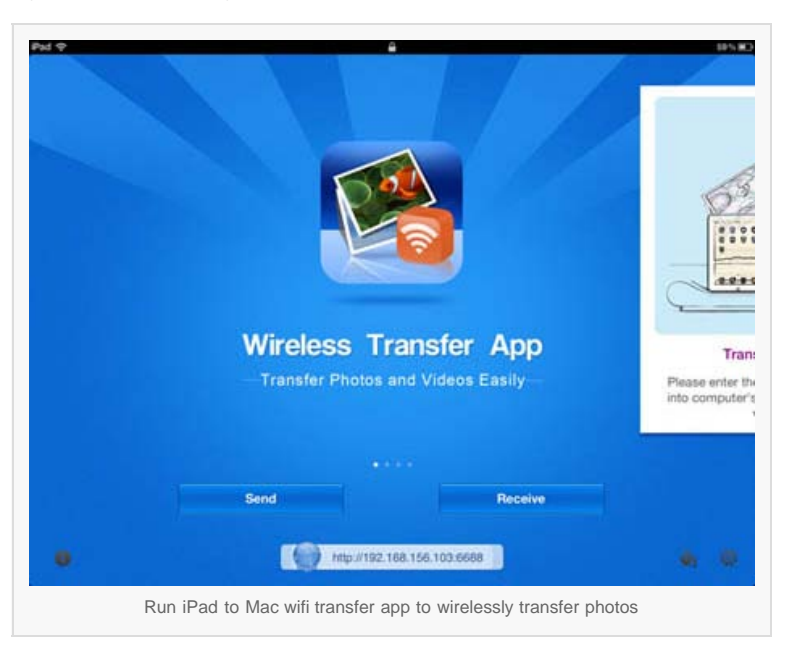

# 4. Browse through your iPad photo library from your Mac browser

Open the web browser on your Mac, type the above IP address in the address bar of your web browser on the Mac. It could be Internet Explorer, Chrome, Firefox, Safari, or any other web browsers you have. Press Enter on the keyboard, all photos and albums from this iPad's photo library will be listed on the Photo Wireless Transfer interface right on your Mac browser.

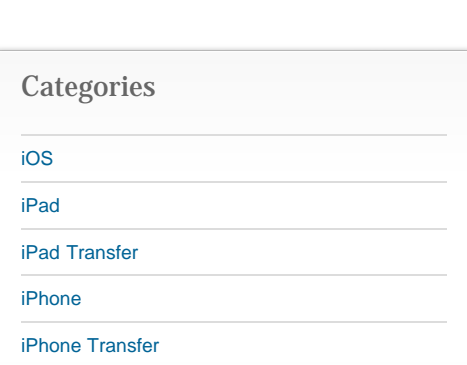

[Mac](http://www.iphone-to-ipad.com/blog/category/mac)

### Recent Posts

[Wifi Transfer Windows Companion Released](http://www.iphone-to-ipad.com/blog/wifi-transfer-windows-companion-released.html)

[iPhone email Client Setup Guide](http://www.iphone-to-ipad.com/blog/iphone-email-client-setup-guide.html)

[Wifi Transfer Mac Companion Released](http://www.iphone-to-ipad.com/blog/wifi-transfer-mac-companion-released.html)

[Create Wireless Ad-Hoc Network on Mac](http://www.iphone-to-ipad.com/blog/create-wireless-ad-hoc-network-mac.html)

[How to transfer photos and videos to another](http://www.iphone-to-ipad.com/blog/transfer-photos-videos-ios-device.html) [iOS device?](http://www.iphone-to-ipad.com/blog/transfer-photos-videos-ios-device.html)

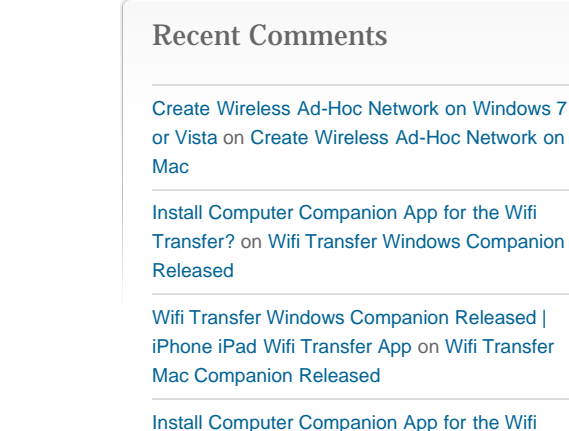

[Install Computer Companion App for the Wifi](http://www.iphone-to-ipad.com/blog/install-computer-companion-app-wifi-transfer.html) [Transfer?](http://www.iphone-to-ipad.com/blog/install-computer-companion-app-wifi-transfer.html) on [Wifi Transfer Mac Companion](http://www.iphone-to-ipad.com/blog/wifi-transfer-mac-companion-released.html#comment-1514) [Released](http://www.iphone-to-ipad.com/blog/wifi-transfer-mac-companion-released.html#comment-1514)

[Create Wireless Ad-Hoc Network on Windows 7](http://www.iphone-to-ipad.com/blog/create-wireless-ad-hoc-network-windows-7-vista.html) [or Vista](http://www.iphone-to-ipad.com/blog/create-wireless-ad-hoc-network-windows-7-vista.html) on [Enable Personal Hotspot for Wireless](http://www.iphone-to-ipad.com/blog/enable-personal-hotspot-wireless-transfer.html#comment-1512) **[Transfer](http://www.iphone-to-ipad.com/blog/enable-personal-hotspot-wireless-transfer.html#comment-1512)** 

### Transfer Photos from iPad to Mac Over WiFi

After the Wi-Fi connection between your iPad and Mac established, you can use the web browser on the Mac to browse through photo library and albums on iPad. Open the target photo album, you will find all photos listed as thumbnails.

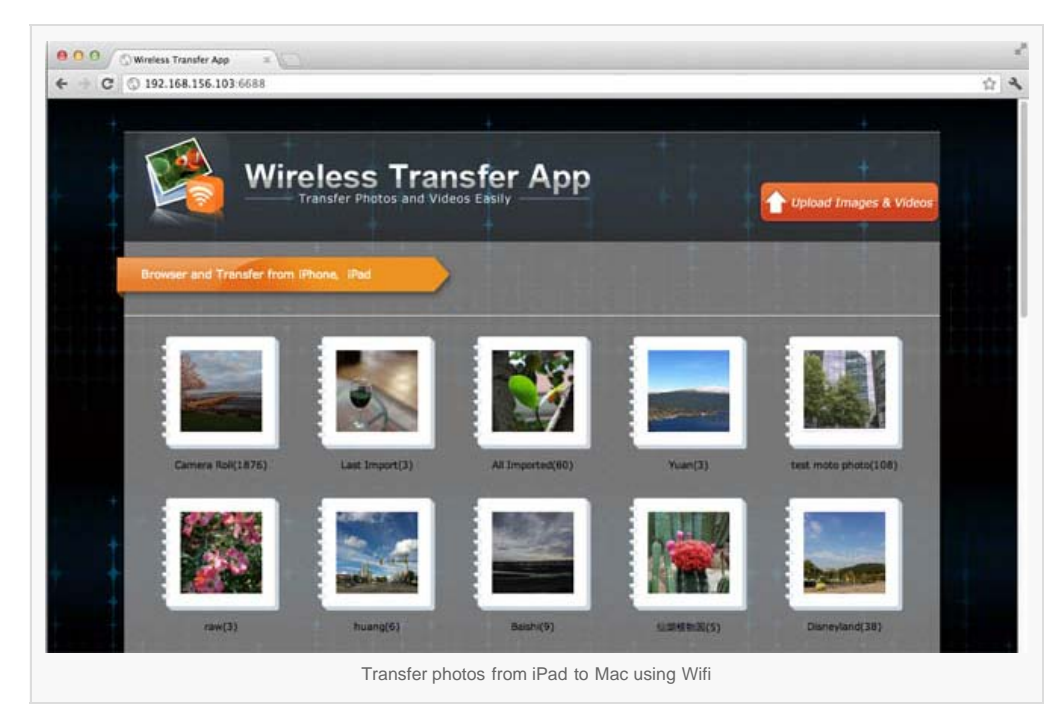

## 5. Transfer photos from iPad to Mac

Now it's time to pick up the photos from iPad photo library and transfer to Mac over Wi-Fi. You can click the 'preview' to enlarge the photos; you can click 'Download original' to download pictures one by one; you can also select multiple photos or all photos in the album and download them as a compressed zip file. With this iPad to Mac transfer tool, to copy photos from iPad to Mac over the air is much easier than ever before.

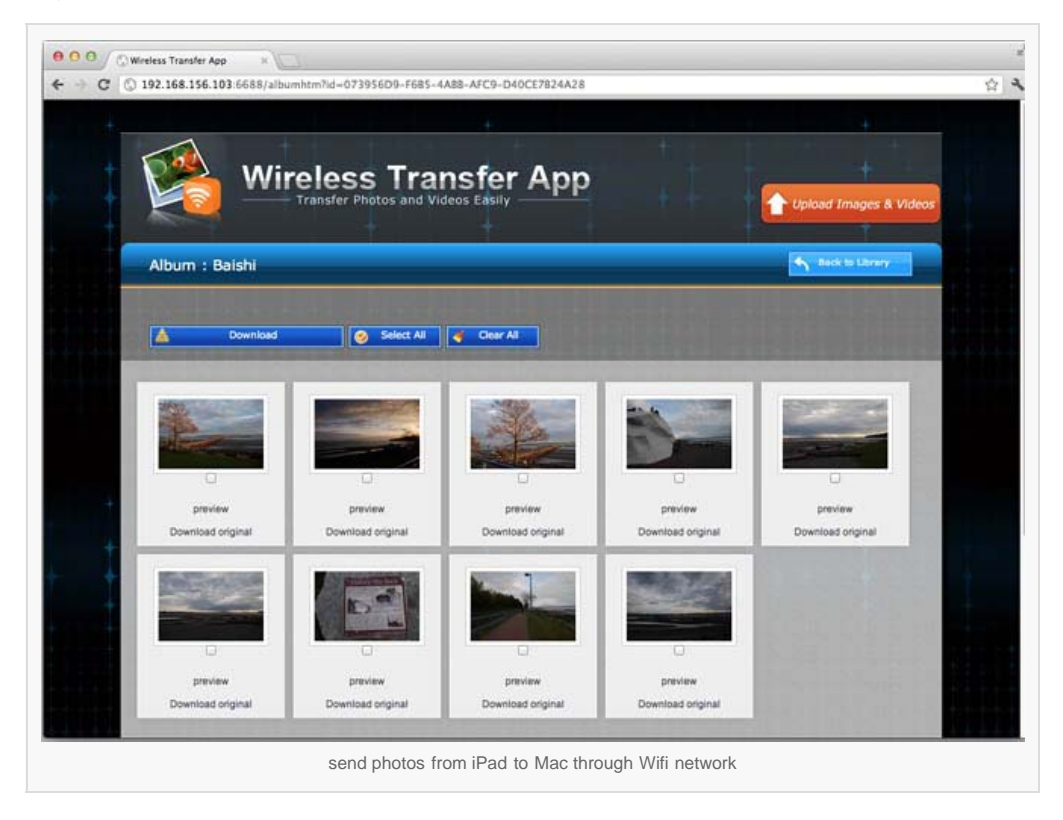

Now you know how to transfer photos from iPad to Mac wirelessly over Wi-Fi without iTunes or a USB cable.

#### Transfer Photos from iPad to Mac Over WiFi

Want to send photos from iPad to Mac for backup, editing in iMovie or even burning in iDVD on Mac? No problem. Download the photo Wifi transfer app from the App Store now!

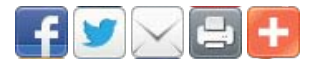

۰ [iPad to Mac](http://www.iphone-to-ipad.com/blog/tag/ipad-to-mac), [iPad to Mac transfer,](http://www.iphone-to-ipad.com/blog/tag/ipad-to-mac-transfer) [iPad to Mac wifi,](http://www.iphone-to-ipad.com/blog/tag/ipad-to-mac-wifi) [photos from iPad to Mac,](http://www.iphone-to-ipad.com/blog/tag/photos-from-ipad-to-mac) [photos iPad to Mac,](http://www.iphone-to-ipad.com/blog/tag/photos-ipad-to-mac) [transfer iPad to](http://www.iphone-to-ipad.com/blog/tag/transfer-ipad-to-mac) [Mac](http://www.iphone-to-ipad.com/blog/tag/transfer-ipad-to-mac)

[Make Photos for Best Display on New iPad 3](http://www.iphone-to-ipad.com/blog/photos-display-new-ipad-3.html) [Transfer Video from iPhone to iPad Using Wifi](http://www.iphone-to-ipad.com/blog/transfer-video-iphone-ipad-wifi.html) $\geq$ 

## <span id="page-2-0"></span>Leave a Reply

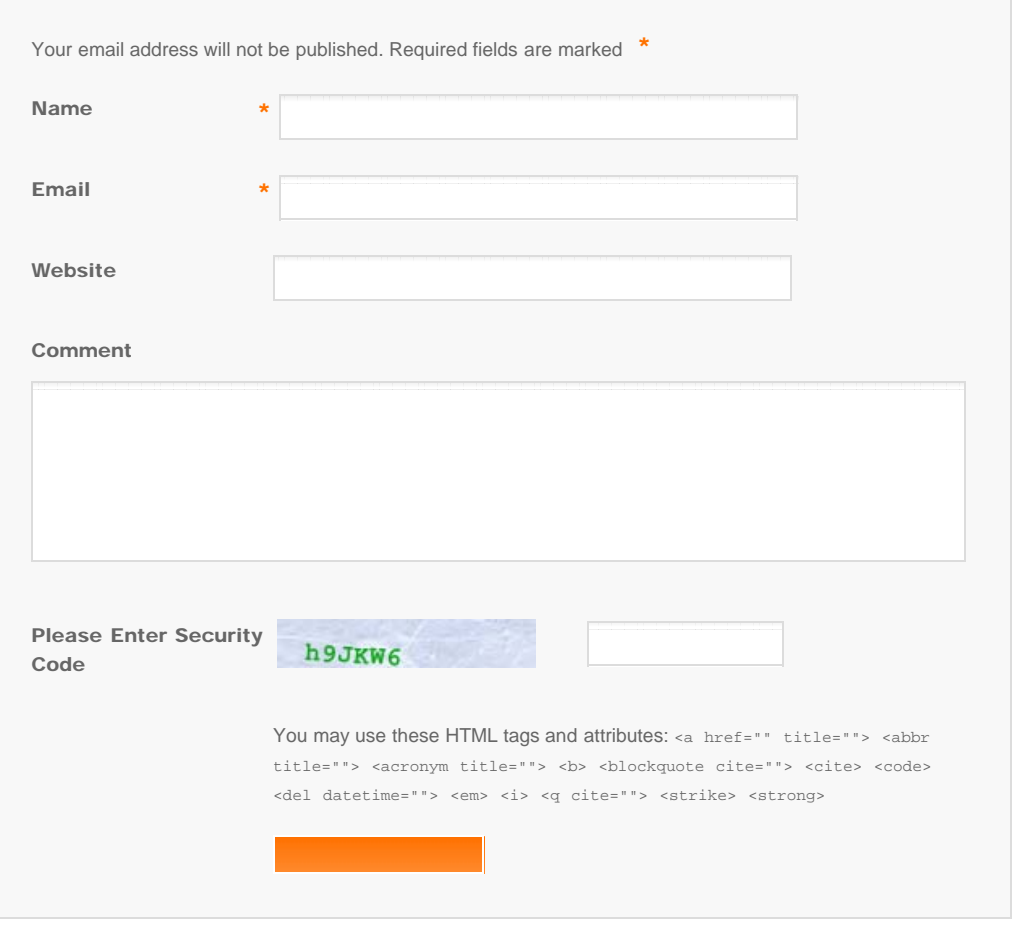

© Copyright Socusoft.com . All Rights Reserved. [Home](#page-0-0) | [Support](http://www.iphone-to-ipad.com/support.html) | [Links](http://www.iphone-to-ipad.com/blog/partners) [iPhone/iPad Wireless Transfer App](http://www.iphone-to-ipad.com/)